# Portal Guide Lege ein Lesezeichen an. Lies später weiter. Ein geniales Tool!

### Inhaltsverzeichnis

- [1. Lesezeichen setzen](https://www.spirit.jetzt/wiki/entry/111-lege-ein-lesezeichen-an-lies-sp%C3%A4ter-weiter-ein-geniales-tool/#1-Lesezeichen-setzen)
- [2. Lesezeichen wiederfinden](https://www.spirit.jetzt/wiki/entry/111-lege-ein-lesezeichen-an-lies-sp%C3%A4ter-weiter-ein-geniales-tool/#2-Lesezeichen-wiederfinden)

Du liest gerade einen Text. Es könnte ein Blog-Eintrag oder ein Forenbeitrag sein. Jetzt merkst Du, dass die Zeit knapp ist, weil ein Termin ruft. Wie windest Du den Text wieder, wenn Du zurückkehrst? Die Antwort ist ein Lesezeichen. Dieses Wiki zeigt Dir das geniale Tool – Du wirst es lieben.

#### Lesezeichen

Hast Du die Lesezeichen schon entdeckt? Mal aufgestöbert, ist das Tool kaum mehr wegzudenken. Nach Deiner Rückkehr kannst Du genau da weiterlesen, wo Du aufhörtest. Du kannst Lesezeichen setzen, sie auch wieder löschen. Wenn Du möchtest, kannst Du sogar der Community zeigen, was Du so liest.

### [1. Lesezeichen s](https://www.spirit.jetzt/media/207-lesezeichen-hinzuf%C3%BCgen-jpg/)etzen

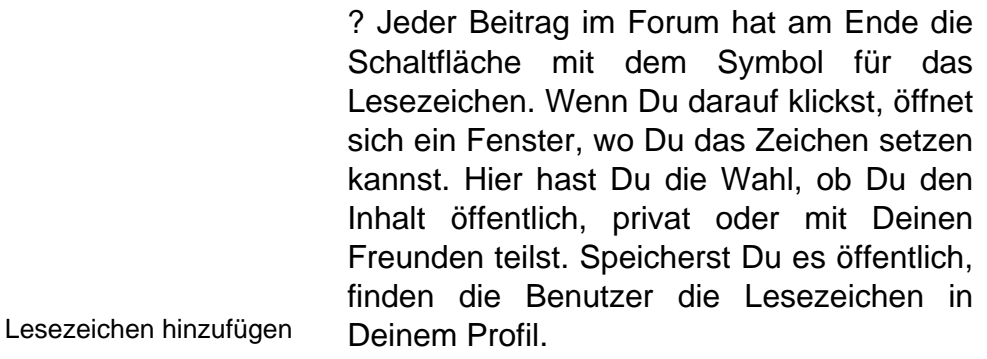

Die Lesezeichen gibt es im Forum, Blog,

Agenda und Mediathek.

## 2. Lesezeichen wiederfinden

Auf der Menüleiste oben rechts findest Du das Symbol für Lesezeichen, dort findest Du die gespeicherten Inhalte wieder. Wenn Du auf Alle anzeigen klickst, erhältst Du die vollständige Liste Deiner Lesezeichen.

Neben Deinem Benutzernamen findest Du pro Eintrag, den Link Bearbeiten . Hier kannst Du den Eintrag löschen oder ändern.

Wenn Du Fragen hast zu dieser Funktion, wende Dich gerne an das Forum [Hilfe &](https://www.spirit.jetzt/forum/board/66713-hilfe-l%C3%B6sungen/) [Lösungen.](https://www.spirit.jetzt/forum/board/66713-hilfe-l%C3%B6sungen/)